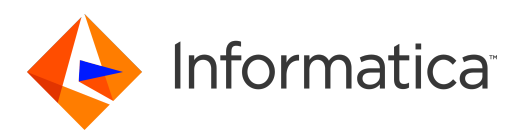

Informatica® Edge Data Streaming 2.4.0

# Release Guide

Informatica Edge Data Streaming Release Guide 2.4.0 July 2018

© Copyright Informatica LLC 2013, 2018

This software and documentation are provided only under a separate license agreement containing restrictions on use and disclosure. No part of this document may be reproduced or transmitted in any form, by any means (electronic, photocopying, recording or otherwise) without prior consent of Informatica LLC.

U.S. GOVERNMENT RIGHTS Programs, software, databases, and related documentation and technical data delivered to U.S. Government customers are "commercial computer software" or "commercial technical data" pursuant to the applicable Federal Acquisition Regulation and agency-specific supplemental regulations. As such, the use, duplication, disclosure, modification, and adaptation is subject to the restrictions and license terms set forth in the applicable Government contract, and, to the extent applicable by the terms of the Government contract, the additional rights set forth in FAR 52.227-19, Commercial Computer Software License.

Informatica, the Informatica logo, Big Data Management, and PowerExchange are trademarks or registered trademarks of Informatica LLC in the United States and many jurisdictions throughout the world. A current list of Informatica trademarks is available on the web at https://www.informatica.com/trademarks.html. Other company and product names may be trade names or trademarks of their respective owners.

The information in this documentation is subject to change without notice. If you find any problems in this documentation, report them to us at infa\_documentation@informatica.com.

Informatica products are warranted according to the terms and conditions of the agreements under which they are provided. INFORMATICA PROVIDES THE INFORMATION IN THIS DOCUMENT "AS IS" WITHOUT WARRANTY OF ANY KIND, EXPRESS OR IMPLIED, INCLUDING WITHOUT ANY WARRANTIES OF MERCHANTABILITY, FITNESS FOR A PARTICULAR PURPOSE AND ANY WARRANTY OR CONDITION OF NON-INFRINGEMENT.

Portions of this software and/or documentation are subject to copyright held by third parties. Required third party notices are included with the product.

Publication Date: 2018-07-17

# Table of Contents

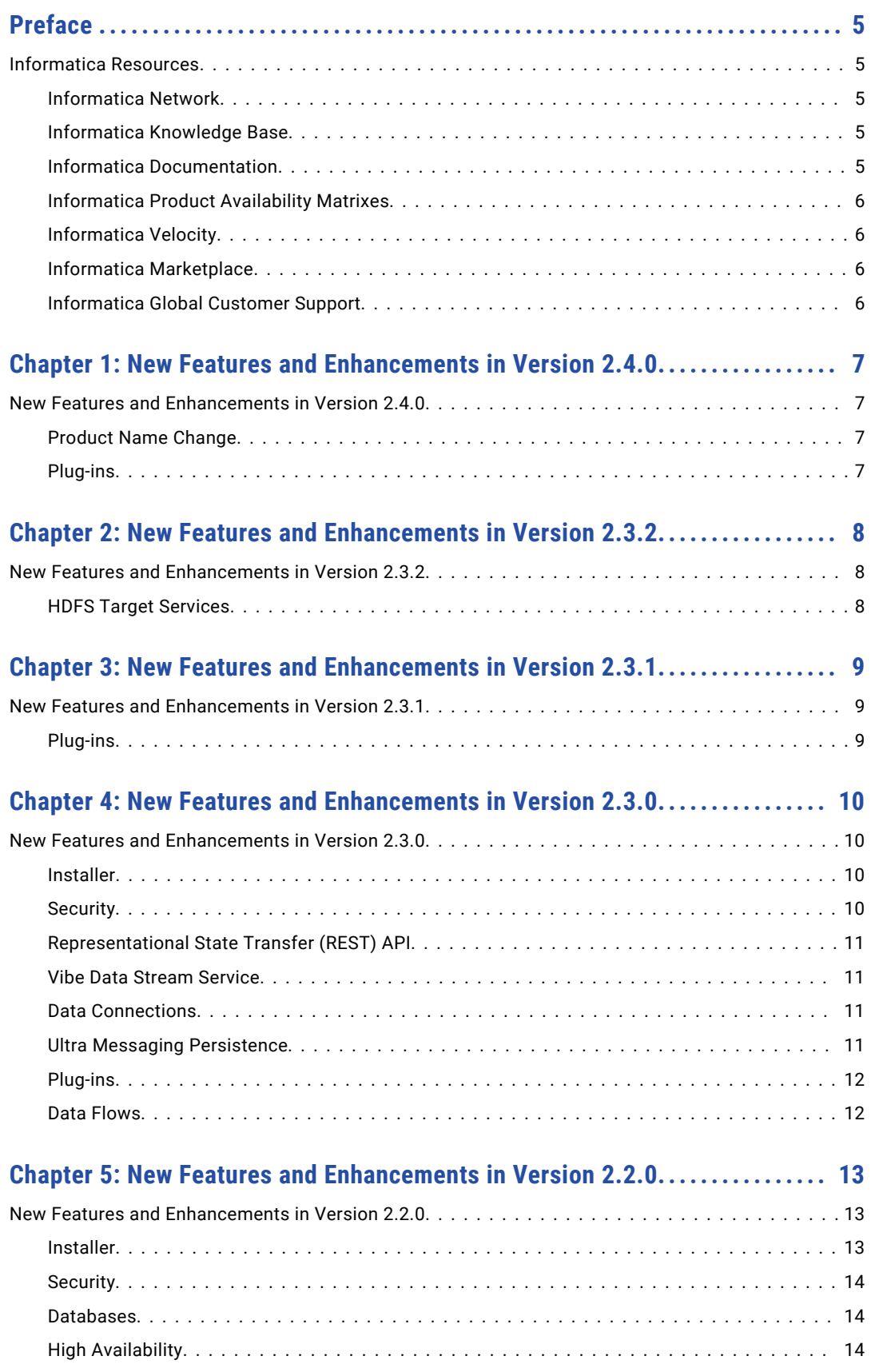

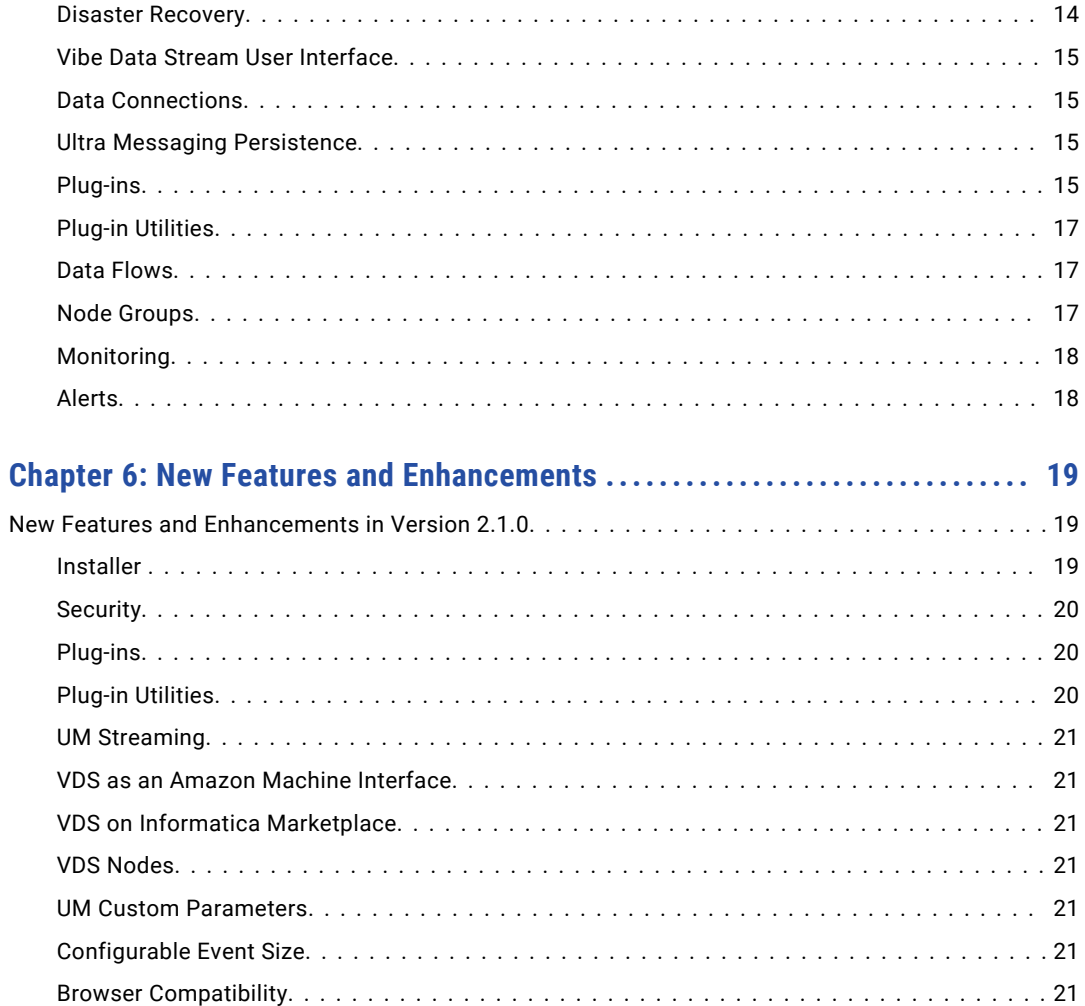

# <span id="page-4-0"></span>Preface

The *Edge Data Streaming Release Guide* lists new features and enhancements, behavior changes between versions, and tasks you might need to perform after you upgrade from a previous version. The *Edge Data Streaming Release Guide* is written for all types of users who are interested in the new features and changed behavior. This guide assumes that you have knowledge of the features for which you are responsible.

# Informatica Resources

# Informatica Network

Informatica Network hosts Informatica Global Customer Support, the Informatica Knowledge Base, and other product resources. To access Informatica Network, visit [https://network.informatica.com](HTTPS://NETWORK.INFORMATICA.COM/).

As a member, you can:

- **•** Access all of your Informatica resources in one place.
- **•** Search the Knowledge Base for product resources, including documentation, FAQs, and best practices.
- **•** View product availability information.
- **•** Review your support cases.
- **•** Find your local Informatica User Group Network and collaborate with your peers.

# Informatica Knowledge Base

Use the Informatica Knowledge Base to search Informatica Network for product resources such as documentation, how-to articles, best practices, and PAMs.

To access the Knowledge Base, visit [https://kb.informatica.com.](http://kb.informatica.com) If you have questions, comments, or ideas about the Knowledge Base, contact the Informatica Knowledge Base team at [KB\\_Feedback@informatica.com.](mailto:KB_Feedback@informatica.com)

# Informatica Documentation

To get the latest documentation for your product, browse the Informatica Knowledge Base at [https://kb.informatica.com/\\_layouts/ProductDocumentation/Page/ProductDocumentSearch.aspx](https://kb.informatica.com/_layouts/ProductDocumentation/Page/ProductDocumentSearch.aspx).

If you have questions, comments, or ideas about this documentation, contact the Informatica Documentation team through email at [infa\\_documentation@informatica.com](mailto:infa_documentation@informatica.com).

# <span id="page-5-0"></span>Informatica Product Availability Matrixes

Product Availability Matrixes (PAMs) indicate the versions of operating systems, databases, and other types of data sources and targets that a product release supports. If you are an Informatica Network member, you can access PAMs at

[https://network.informatica.com/community/informatica-network/product-availability-matrices.](https://network.informatica.com/community/informatica-network/product-availability-matrices)

# Informatica Velocity

Informatica Velocity is a collection of tips and best practices developed by Informatica Professional Services. Developed from the real-world experience of hundreds of data management projects, Informatica Velocity represents the collective knowledge of our consultants who have worked with organizations from around the world to plan, develop, deploy, and maintain successful data management solutions.

If you are an Informatica Network member, you can access Informatica Velocity resources at [http://velocity.informatica.com.](http://velocity.informatica.com)

If you have questions, comments, or ideas about Informatica Velocity, contact Informatica Professional Services at [ips@informatica.com](mailto:ips@informatica.com).

# Informatica Marketplace

The Informatica Marketplace is a forum where you can find solutions that augment, extend, or enhance your Informatica implementations. By leveraging any of the hundreds of solutions from Informatica developers and partners, you can improve your productivity and speed up time to implementation on your projects. You can access Informatica Marketplace at<https://marketplace.informatica.com>.

# Informatica Global Customer Support

You can contact a Global Support Center by telephone or through Online Support on Informatica Network.

To find your local Informatica Global Customer Support telephone number, visit the Informatica website at the following link:

[http://www.informatica.com/us/services-and-training/support-services/global-support-centers.](http://www.informatica.com/us/services-and-training/support-services/global-support-centers/)

If you are an Informatica Network member, you can use Online Support at<http://network.informatica.com>.

# <span id="page-6-0"></span>New Features and Enhancements in Version 2.4.0

This chapter includes the following topic:

**•** New Features and Enhancements in Version 2.4.0, 7

# New Features and Enhancements in Version 2.4.0

This section describes new features and enhancements in Edge Data Streaming 2.4.0.

## Product Name Change

The product Vibe Data Stream for Machine Data is renamed to Edge Data Streaming.

# Plug-ins

This section describes new features and enhancements to plug-ins in Edge Data Streaming.

#### Target Services

Effective in 2.4.0, EDS includes the following new target service and enhancements:

#### **EventHub Target Service**

You can use the EventHub target service to write data to Microsoft Azure Event Hubs data streaming platform and event ingestion service.

#### **Kafka Target Service**

You can read from or write to a Kafka cluster that is configured for Kerberos authentication.

#### **HDFS Target Service**

When you enable forceful synchronization, you can forcefully synchronise the data after a specific time interval of when a buffer size is reached. The event that occurs first triggers the forceful synchronization.

For more information about the target services, see the "Edge Data Streaming Entity Types" chapter in the *Informatica Edge Data Streaming 2.4.0 User Guide*.

# <span id="page-7-0"></span>New Features and Enhancements in Version 2.3.2

This chapter includes the following topic:

**•** New Features and Enhancements in Version 2.3.2, 8

# New Features and Enhancements in Version 2.3.2

This section describes new features and enhancements in Vibe Data Stream for Machine Data 2.3.2.

# HDFS Target Services

Version 2.3.2 includes support for the following HDFS target services:

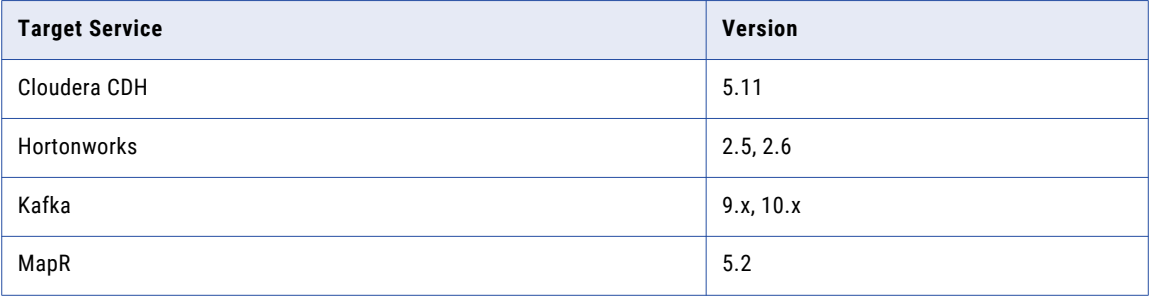

# <span id="page-8-0"></span>New Features and Enhancements in Version 2.3.1

This chapter includes the following topic:

**•** New Features and Enhancements in Version 2.3.1, 9

# New Features and Enhancements in Version 2.3.1

This section describes new features and enhancements in Vibe Data Stream for Machine Data 2.3.1.

# Plug-ins

This section describes new features and enhancements to plug-ins in Edge Data Streaming.

#### Source Services

Effective in 2.3.1, VDS includes the OPC DA source service that you can use to collect data from OPC servers.

For more information about the OPC DA source service, see the *Informatica Vibe Data Stream 2.3.1 for Machine Data User Guide*.

# <span id="page-9-0"></span>New Features and Enhancements in Version 2.3.0

This chapter includes the following topic:

**•** New Features and Enhancements in Version 2.3.0, 10

# New Features and Enhancements in Version 2.3.0

This section describes new features and enhancements in Vibe Data Stream for Machine Data 2.3.0.

### Installer

This section describes the enhanced installation options for Edge Data Streaming.

Effective in verison 2.3.0, VDS supports one installation option. You can use the VDS installer to install the VDS components on an existing installation of Informatica PowerCenter®.

For more information, see the *Informatica Vibe Data Stream for Machine Data Installation and Configuration Guide*.

#### Upgrade Option

You can use the upgrade scripts to import data flows and node groups from version 2.2.0 to version 2.3.0.

For more information, see the *Informatica Vibe Data Stream for Machine Data Upgrade Guide*.

#### **Licensing**

Vibe Data Stream 2.3.0 requires you to get a new license.

For more information, see the *Informatica Vibe Data Stream for Machine Data User Guide*.

### **Security**

This section describes the enhancements to the security feature.

Effective in version 2.3.0, you can configure Kerberos authentication between the Administrator Daemon and the Administrator tool when the Informatica domain uses SSL certificates to secure the domain. In this scenario, the Informatica domain need not use Kerberos network authentication.

# <span id="page-10-0"></span>Representational State Transfer (REST) API

This section describes the new Representational State Transfer (REST) API feature.

Effective in version 2.3.0, you can use the REST APIs to perform operation related to data flow and entities in VDS.

Use the REST APIs to perform the following tasks:

- 1. Create, update, retrieve, delete, deploy, and undeploy specific and all data flows.
- 2. Create, update, retrieve, delete, deploy, and undeploy source services and target services.
- 3. Create, update, retrieve, and delete connections and links.
- 4. Create, update, retrieve, and delete aggregators and transformations.
- 5. Create, update, retrieve, and delete VDS Nodes and node groups.
- 6. Create, update, retrieve, and delete parameters.
- 7. Retrieve plug-ins.

### Vibe Data Stream Service

This section describes enhancements to the Vibe Data Stream Service.

#### Create the Vibe Data Stream Service

Effective in version 2.3.0, you can use the Informatica command line program to create the Vibe Data Stream Service.

For more information, see the *Informatica Vibe Data Stream for Machine Data User Guide*.

### Data Connections

This section describes the enhancements to the data connections.

Effective in version 2.3.0, you can configure security for the Ultra Messaging data connection.

#### Topic Sharding

When you choose the Ultra Messaging data connection, you can specify the topic name for the transport on which the source service publishes data. This topic is known as well-known topic. If you create custom source services or transformations, you can partition or shard events to separate the processing of large event streams. When you configure the Ultra Messaging data connection, you can specify comma-separated transport topic names.

For more information, see the *Informatica Vibe Data Stream for Machine Data User Guide*.

# Ultra Messaging Persistence

This section describes the enhancements to the Ultra Messaging Persistence (UMP) messaging mode in Edge Data Streaming.

Effective in version 2.3.0, when you configure the Ultra Messaging data connection you can select the internal persistence store.

## <span id="page-11-0"></span>Plug-ins

This section describes new features and enhancements to plug-ins in Edge Data Streaming.

#### Source Services

Effective in 2.3.0, VDS includes the following new source service and enhancement:

#### **JMS Source Service**

You can use a JMS (Java Messaging Service) source service to read data from a JMS provider.

#### **Retry on Failure**

You can use properties to configure the number of times the source service tries to open the source or read from the source and the time in seconds between retries.

#### **Target Service**

Effective in 2.3.0, VDS includes the following new target services and enhancement:

#### **JMS Target Service**

You can use a JMS (Java Messaging Service) target service to write data to a JMS provider.

#### **Kafka Target Service**

Use a Kafka target service to write data to an Apache Kafka publish-subscribe messaging system broker.

#### **Retry on Failure**

You can use properties to configure the number of times the target service tries to write to the source and the time in seconds between retries.

#### **Transformations**

Effective in version 2.3.0, VDS includes the following enhancement:

#### **Insert String Transformation Type**

You can use the #TIMEUUID and #RANDOMUUID tokens to append unique identifiers to the input data.

For more information, see the *Informatica Vibe Data Stream for Machine Data User Guide*.

## Data Flows

This section describes new features and enhancements to data flows.

#### Clone Data Flows

Effective in version 2.3.0, you can create an exact copy of a data flow by cloning it. You can also create copies of entities in a data flow and copy entities to other data flows.

# <span id="page-12-0"></span>New Features and Enhancements in Version 2.2.0

This chapter includes the following topic:

**•** New Features and Enhancements in Version 2.2.0, 13

# New Features and Enhancements in Version 2.2.0

This section describes new features and enhancements in Vibe Data Stream for Machine Data 2.2.0.

## Installer

This section describes the new and enhanced installation options for Edge Data Streaming.

#### Express Installation

You can use the express installation to install the VDS components on one machine with default configuration.

For more information, see the *Informatica Vibe Data Stream for Machine Data Installation and Configuration Guide*.

#### Custom Installation

You can use the custom installation to install the VDS components on different machines or on an existing installation of Informatica PowerCenter. You can configure high availability for the VDS components and multiple database support. You can set up secure communication between the VDS components, storage, configuration, and authentication.

For more information, see the *Informatica Vibe Data Stream for Machine Data Installation and Configuration Guide*.

#### Upgrade Option

You can use the upgrade option in the installer to upgrade from version 2.1.0 to version 2.2.0.

For more information, see the *Informatica Vibe Data Stream for Machine Data Upgrade Guide*.

#### **Licensing**

Vibe Data Stream 2.2.0 requires you to get a new license.

### <span id="page-13-0"></span>**Security**

This section describes the security feature in Edge Data Streaming.

Effective in version 2.2.0, you can enable security for VDS if security is configured for the domain of Informatica PowerCenter and if the domain uses secure network authentication to authenticate users. The type of user authentication you can configure for VDS depends on the type of user authentication that is configured for the Informatica domain. The type of user authentication you can configure for VDS depends on the type of user authentication that is configured for the Informatica domain.

For more information, see the *Informatica Vibe Data Stream for Machine Data User Guide*.

## **Databases**

This section describes enhancements to databases in Edge Data Streaming.

#### Database Support

Effective in version 2.2.0, the Vibe Data Stream Service stores information in the H2 database if you use the express installation to install VDS. If you use the custom installation to install VDS, you can configure one of the following databases for information storage:

- **•** IBM DB2
- **•** Microsoft SQL Server
- **•** Oracle
- **•** Sybase

For more information, see the *Informatica Vibe Data Stream for Machine Data User Guide*.

#### Administrator Daemon H2 Database Backup

Effective in version 2.2.0, you can configure backup of the Administrator Daemon H2 database.

For more information, see the *Informatica Vibe Data Stream for Machine Data User Guide*.

# High Availability

This section describes the high availability feature in Edge Data Streaming.

Effective in version 2.2.0, you can configure high availability for the Administrator Daemon, Apache ZooKeeper, the VDS Nodes, and the data flows.

For more information, see the *Informatica Vibe Data Stream for Machine Data User Guide*.

# Disaster Recovery

This section describes the disaster recovery feature in Edge Data Streaming.

Effective in version 2.2.0, in the event of a catastrophe you can recover the VDS components and data flows from a disaster recovery site and resume normal operations.

# <span id="page-14-0"></span>Vibe Data Stream User Interface

This section describes the new features and enhancements to the Edge Data Streaming user interface.

#### Vibe Data Stream

Effective in version 2.2.0, Vibe Data Stream tab includes the following new tabs:

- **• Node Group Management**. Use the **Node Group Management** tab to work with node groups.
- **• Parameter Management**. Use the **Parameter Management** tab to set the values for parameters.

For more information, see the *Informatica Vibe Data Stream for Machine Data User Guide*.

#### Grid View

Effective in version 2.2.0, the **Monitoring** tab includes the **Grid** view. You can view a list of data flows, nodes and entities in the VDS deployment in the **Grid** view.

For more information, see the *Informatica Vibe Data Stream for Machine Data User Guide*.

## Data Connections

This section describes the data connection feature in Edge Data Streaming.

Effective in version 2.2.0, you can choose one of the following data connections when you design data flow: **Ultra Messaging Data Connection**

You can choose the Ultra Messaging data connection when you want to send data to one or more target services in a LAN.

#### **WebSocket Data Connection**

You can choose the WebSocket data connection in a data flow in the following scenarios:

- **•** To transport data over a firewall.
- **•** To aggregate data before writing to the data target.
- **•** For secure data transfer.

For more information, see the *Informatica Vibe Data Stream for Machine Data User Guide*.

### Ultra Messaging Persistence

This section describes the enhancements to the messaging mode in Edge Data Streaming.

Effective in version 2.2.0, VDS includes support for Ultra Messaging Persistence (UMP). When you configure the Ultra Messaging data connection, you can configure the persistence messaging mode. The source services use persistence to distribute data.

For more information, see the *Informatica Vibe Data Stream for Machine Data User Guide*.

## Plug-ins

This section describes new features and enhancements to plug-ins in Edge Data Streaming.

#### Aggregator

Effective in version 2.2.0, you can use aggregators to collect data from source services or other aggregators and publish the data to target services or other aggregators.

#### Source Services

#### **File Source Service**

The Flat File source service has been split into the following source services:

- **•** File Source
- **•** Static File Source

#### **JSON File Source Service**

VDS does not include the JSON File source service.

#### **HTTP and WebSocket Source Service**

The HTTP and WebSocket source service has been split into the following source services:

- **•** HTTP
- **•** WebSocket

#### **Syslog Source Service**

The Syslog source service has been split into the following source services:

- **•** Syslog TCP
- **•** Syslog UDP
- **•** Syslog UDS

#### **Ultra Messaging Source Service**

Effective in version 2.2.0, VDS includes an Ultra Messaging source service to read data from a UM source application.

#### Target Service

Effective in 2.2.0, VDS includes the following target services:

#### **File Target Service**

You can use a File target service to write data to a file.

#### **HTTP Target Service**

You can use an HTTP target service to write data to an HTTP server through HTTP POST requests.

#### **WebSocket Target Service**

You can use a WebSocket target service type to write data to a WebSocket server through WebSocket messages.

#### **HDFS Target Service**

You can configure an HDFS target service to write to HDFS that has Kerberos enabled. You can also configure HDFS to write to a highly available HDFS.

#### **Transformations**

Effective in version 2.2.0, VDS includes the following target services:

#### **Compress Data Transformation Type**

You can use the Compress Data transformation to compress data sent by source services

#### **Decompress Data Transformation Type**

You can use the Decompress Data transformation to decompress data sent received by target services.

#### <span id="page-16-0"></span>**Unstructured Data Parser**

Use the Unstructured Data Parser transformation to parse log files and other files.

#### Parameters for Entity Properties

Effective in version 2.2.0, you can create parameters for entity properties to provide flexibility each time you configure entities. You can also configure secure parameters for passwords and other secure fields in the entity properties.

For more information, see the *Informatica Vibe Data Stream for Machine Data User Guide*.

### Plug-in Utilities

This section describes new utilities to manage plug-ins in Edge Data Streaming.

#### Custom Entities from Maven Archetypes

Effective in version 2.2.0, you can use the Maven archetypes to create entities, such as source services, target services, and transformations. The Maven archetypes are packaged with the VDS APIs. You can use these archetypes to create custom entity types in an Eclipse environment.

For more information, see the *Informatica Vibe Data Stream for Machine Data Developer Guide*.

### Data Flows

This section describes new features and enhancements to data flows in Edge Data Streaming.

#### Export and Import Data Flows

Effective in version 2.2.0, you can use the Informatica command line program to export and import data flows. You can export data flows that you create so that other users can import them and use them. You can also import data flows after changes in configuration or when you want to recover data flows after a corruption.

#### Undeploy and Deploy All Data Flows

Effective in version 2.2.0, you can undeploy all data flows when you want to refresh data flows after a change in configuration. You can deploy all data flows to recover the data and the states of the data flow.

For more information, see the *Informatica Vibe Data Stream for Machine Data User Guide*.

### Node Groups

This section describes the Node group features in Edge Data Streaming.

#### Node Groups

Effective in version 2.2.0, you can group multiple VDS Nodes in groups to simplify working with them. You can create the following types of groups:

- **•** Normal Node Group. You can manually add VDS Nodes to a Normal Node group or import from a CSV file.
- **•** Dynamic Node Group. You can define a regular expression that describes the names of VDS Nodes to add to the group.

#### Export and Import Node Groups

Effective in version 2.2.0, you can use the Informatica command line program to export and import node groups.

# <span id="page-17-0"></span>**Monitoring**

This section describes the new monitoring features and enhancements to Edge Data Streaming.

#### Grid View

Effective in version 2.2.0, you can view a list of data flows, nodes and entities in the VDS deployment in the **Grid** view of the **Monitoring** tab. You can view data flows, nodes, and entities. You can also view entity statistics and charts.

#### Entity Charts

Effective in version 2.2.0, you can view charts for source service and target service statistics in the **Charts**  panel of the **Grid** view.

#### **Filters**

Effective in version 2.2.0, you can apply a filter to drill down to specific information on VDS data flows, nodes, and entities. When you view the state or information of any component, you can use filters to view related components.

#### **Statistics**

Effective in version 2.2.0, you can view statistics for the following component and entities:

- **•** VDS Node
- **•** Data flows
- **•** Aggregator
- **•** Source service, target service, and transformation types

#### User Preferences

Effective in version 2.2.0, the settings that you make in the **Grid** view of the **Monitoring** tab are preserved across different sessions. The following preferences are preserved across different sessions:

- **•** Table preferences
- **•** Chart preferences
- **•** Filter preferences
- **•** Page preferences

For more information, see the *Informatica Vibe Data Stream for Machine Data User Guide*.

## Alerts

This section describes the new alerting feature in Edge Data Streaming.

Effective in version 2.2.0, VDS generates alerts when a VDS Node, a source service, or a target service shut down abnormally. The Administrator Daemon publishes the alerts on a UM topic named /umsm/api.

# <span id="page-18-0"></span>New Features and Enhancements

This chapter includes the following topic:

**•** New Features and Enhancements in Version 2.1.0, 19

# New Features and Enhancements in Version 2.1.0

This section describes new features and enhancements in Vibe Data Stream for Machine Data 2.1.0.

### Installer

This section describes the new and enhanced installer for Edge Data Streaming.

#### Typical Install Option

All required components are installed by default. The typical install option also installs Apache Zookeeper and adds it as a service on Microsoft Windows. On Linux, Apache Zookeeper is monitored and restarted by the process monitoring program.

#### Custom Install Option

You can choose the Edge Data Streaming components that you want to install. You can configure Edge Data Streaming on multi-homed hosts.

#### Remote Install on Linux

You can perform remote install and uninstall, and start or stop the Edge Data Streaming node remotely on Linux.

#### **Licensing**

The product license is now available as an Enterprise edition and a Free edition.

The Enterprise edition has the following features:

- **•** High availability configuration for VDS entities
- **•** Validity for an extended time period
- **•** Data usage each day based on your requirements

The Free edition has the following features:

- **•** Unlimited data usage each day
- **•** Validity for a limited time period

The product license can be updated from the Administrator tool.

### <span id="page-19-0"></span>**Security**

This section describes new security features and enhancements to Edge Data Streaming.

#### HTTPS for Administrator Tool

You can enable options during install to secure communications for the Administrator Tool.

#### Data Storage

Secure fields in custom entities are stored in an encrypted format when enabled in the Edge Data Streaming plug-in XML file.

#### **Communication**

You can enable secure communication for the Administrator Daemon, Administrator tool, and the Edge Data Streaming Node. If you have installed Edge Data Streaming in secure mode, the secure fields and the configuration details in custom entities are securely communicated using encryption over UM or HTTPS and then encrypted and stored in the database.

# Plug-ins

This section describes new sources, targets, and transformations in Edge Data Streaming.

#### Source Service

HTTP/HTTPS/WS/WSS

The HTTP and Websocket (WSS) source service type receives data from a source that sends data through HTTP POST requests or WSS messages.

#### HDFS Target Services

Version 2.1.0 includes support for the following HDFS target services:

- **•** Amazon Kinesis
- **•** MapR 3.0.1
- **•** Hortonworks 2.0
- **•** Cloudera CDH5

#### Target Service

Ultra Messaging target

Use an ultra messaging target service to stream data to Ultra Messaging.

# Plug-in Utilities

This section describes new and enhanced utilities to manage plug-ins in Edge Data Streaming.

#### Register and Unregister Plug-in

You can register or unregister custom plug-ins from the Administrator Daemon.

#### Upgrade and Prepare for Schema Changes

You can make schema changes to custom entities with prepare and upgrade commands. Use the prepare command to generate a CSV file for a specific entity type with all the fields for all entities. You can add or edit the fields in this CSV file and then run the upgrade command to update the fields to the plug-in.

The upgrade command redeploys data flows that were deployed at the time of upgrade.

# <span id="page-20-0"></span>UM Streaming

Source services can use UM Streaming option instead of UM Load Balancing option to distribute data.

# VDS as an Amazon Machine Interface

Edge Data Streaming 2.1.0 is available as a pre-configured Vibe Data Stream Amazon Machine Image (AMI).

# VDS on Informatica Marketplace

Edge Data Streaming 2.1.0 is available for download from Informatica Marketplace.

For more information, see [https://community.informatica.com/community/marketplace/.](https://community.informatica.com/community/marketplace/)

## VDS Nodes

You can add or import multiple nodes as a CSV file. You can also copy and paste node names in a CSV format into the Administrator tool.

# UM Custom Parameters

Use advanced configuration options to set or override custom parameters for a source or target entity.

# Configurable Event Size

The maximum event size of the data sent from source services to target services can be configured from the Administrator tool. Messages from the source is triggered when the value specified in the Maximum Event Size option is met.

The event size defines the maximum length of data that a source service can read or receive at a time, and it determines the performance of a source service. The greater the event size, the more the messages that a source service can include in an event.

# Browser Compatibility

Edge Data Streaming 2.1.0 is certified on the latest version of Mozilla Firefox.